## カフートの使い方03 テンプレートを使って、かんたんにクイズを作る

カフートとは、

- この説明(せつめい)では, テンプレートを使って、簡単(かんたん) に問題を作る方法を説明します。
- テンプレートは、クイズ形式にしか対応していません。
- 次からの説明は, 問題を作るところから始めます。

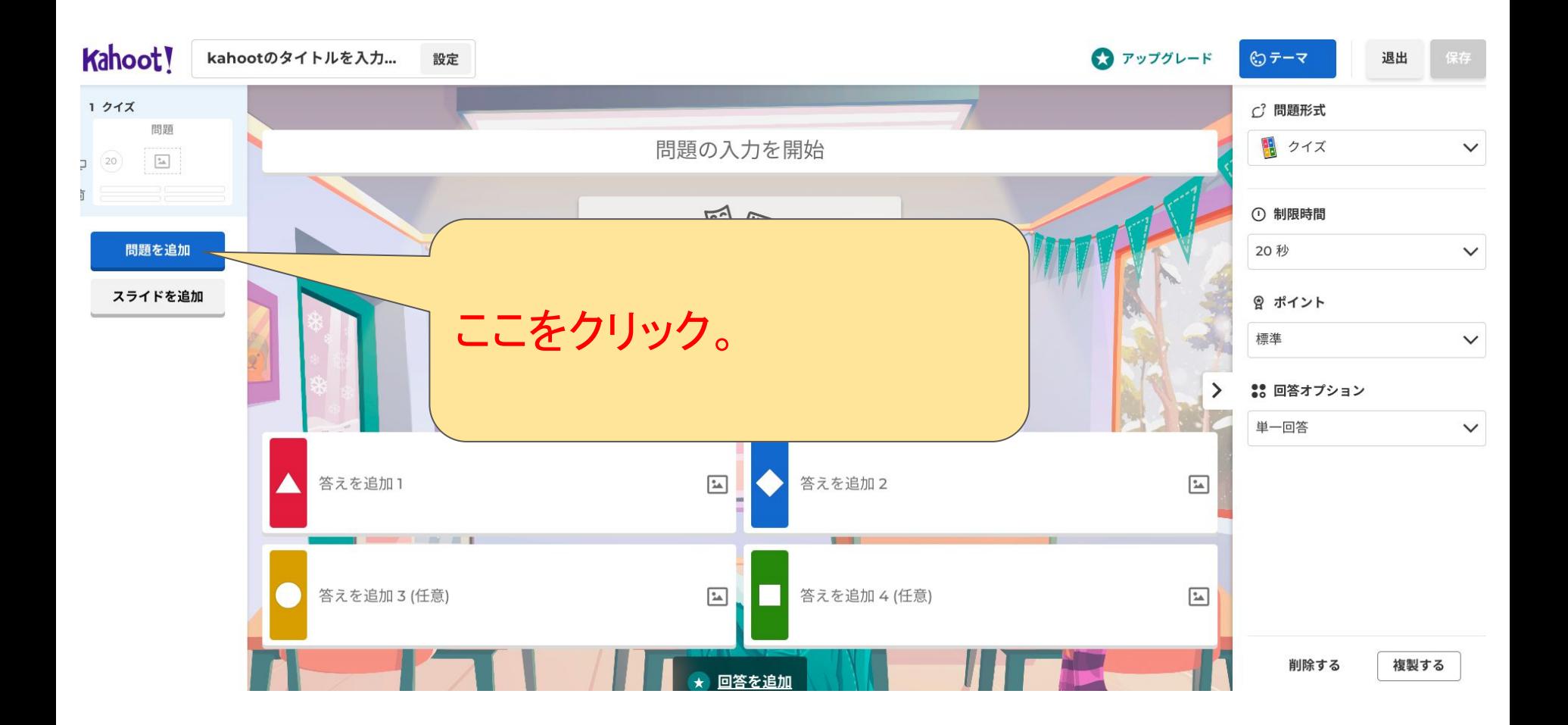

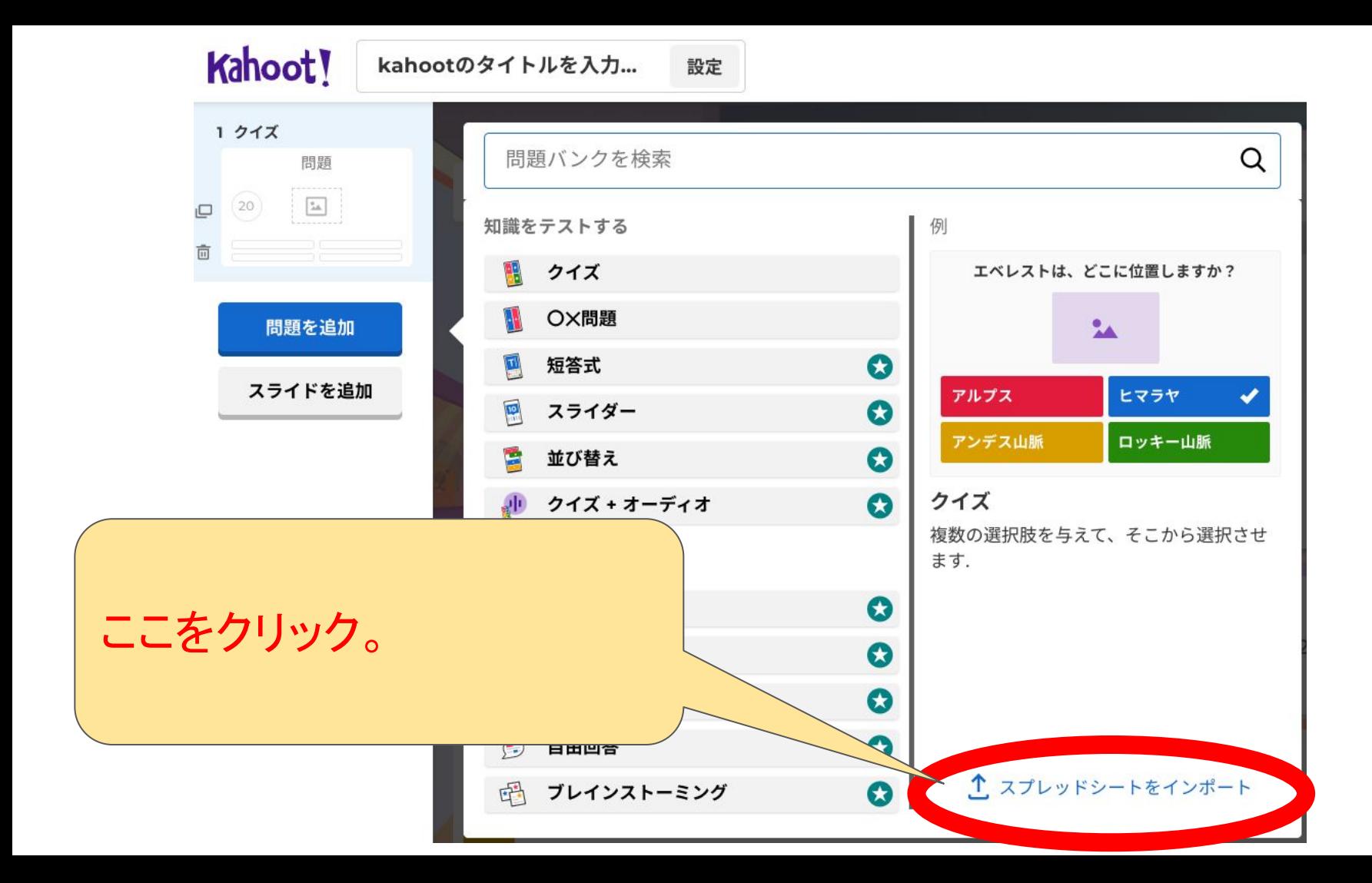

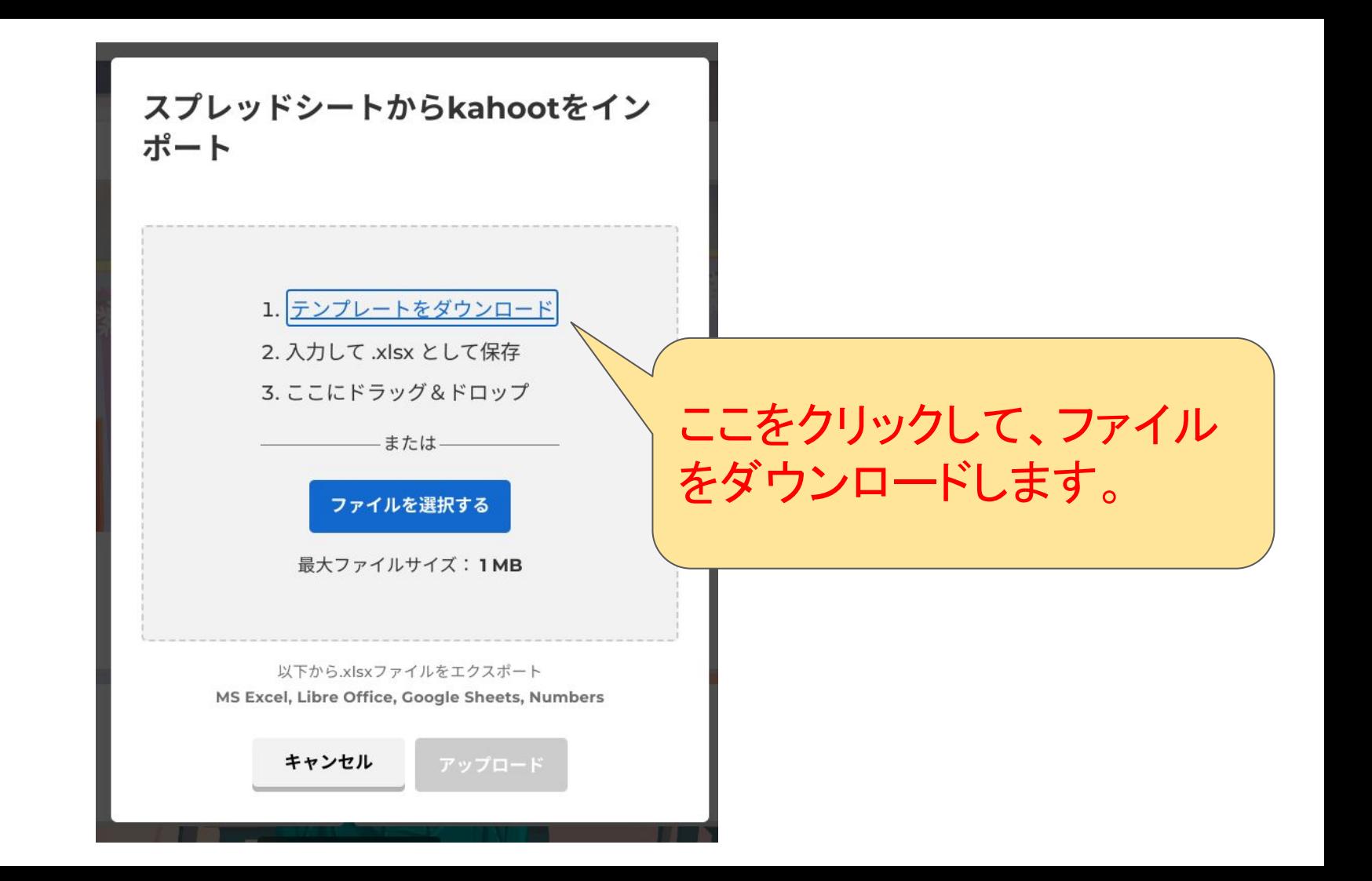

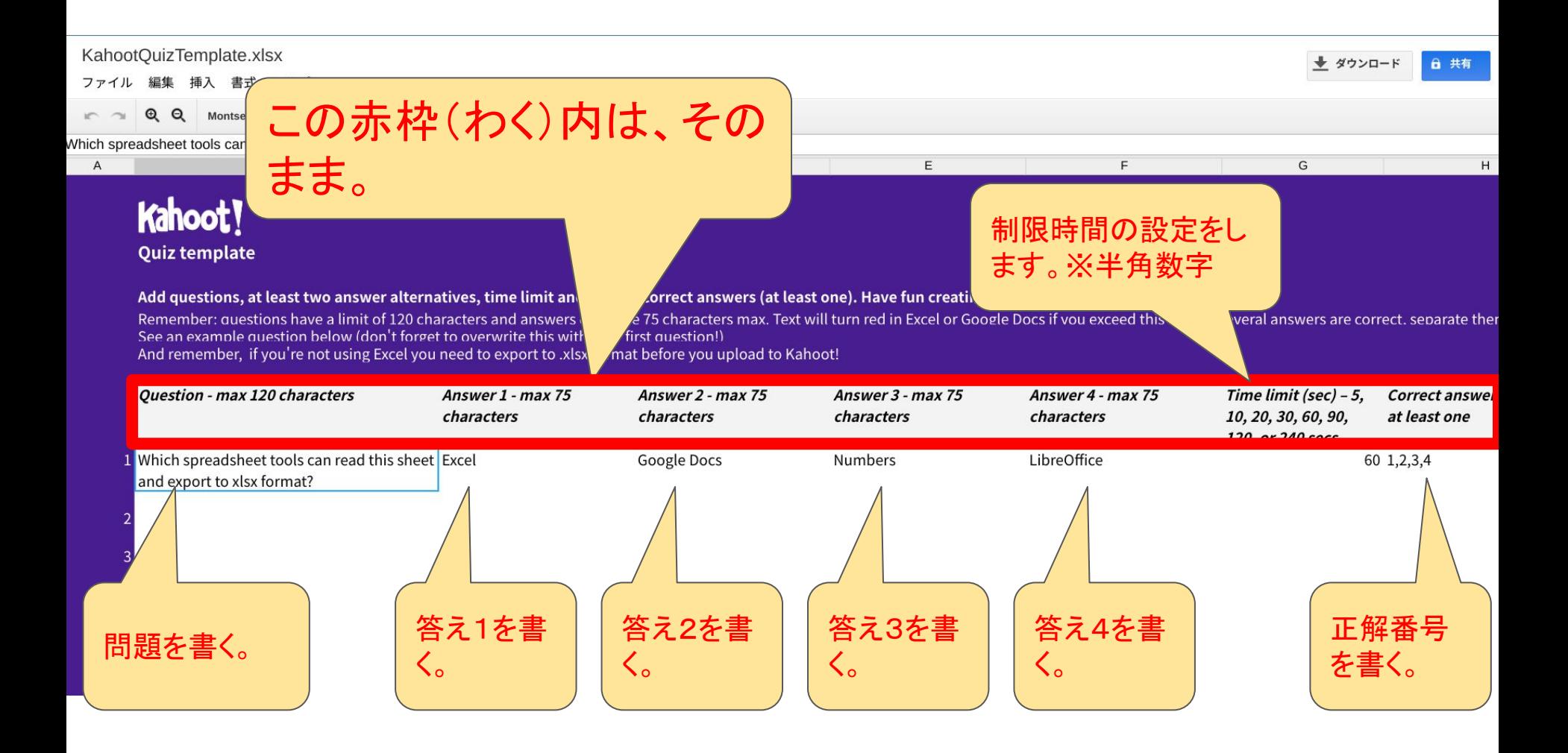

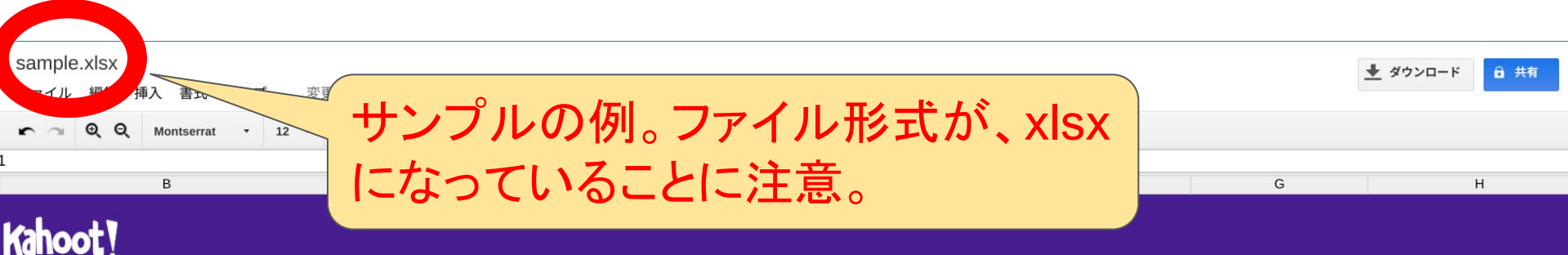

## Add questions, at least two answer alternatives, time limit and choose correct answers (at least one). Have fun creating your awesome quiz!

Remember: questions have a limit of 120 characters and answers can have 75 characters max. Text will turn red in Excel or Google Docs if you exceed this limit. If several answers are correct, separate them with a co See an example question below (don't forget to overwrite this with your first question!)

And remember, if you're not using Excel you need to export to .xlsx format before you upload to Kahoot!

**Quiz template** 

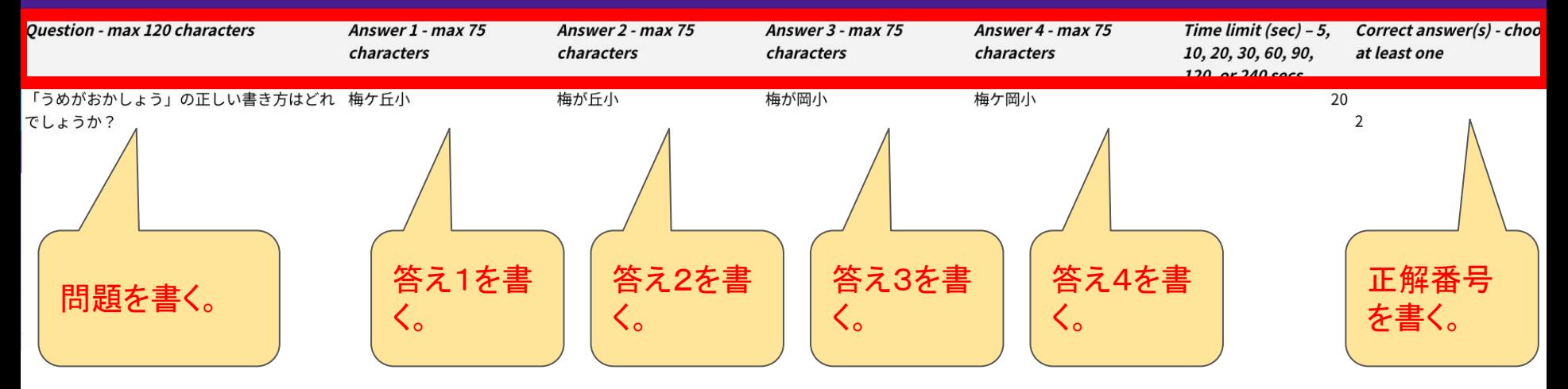

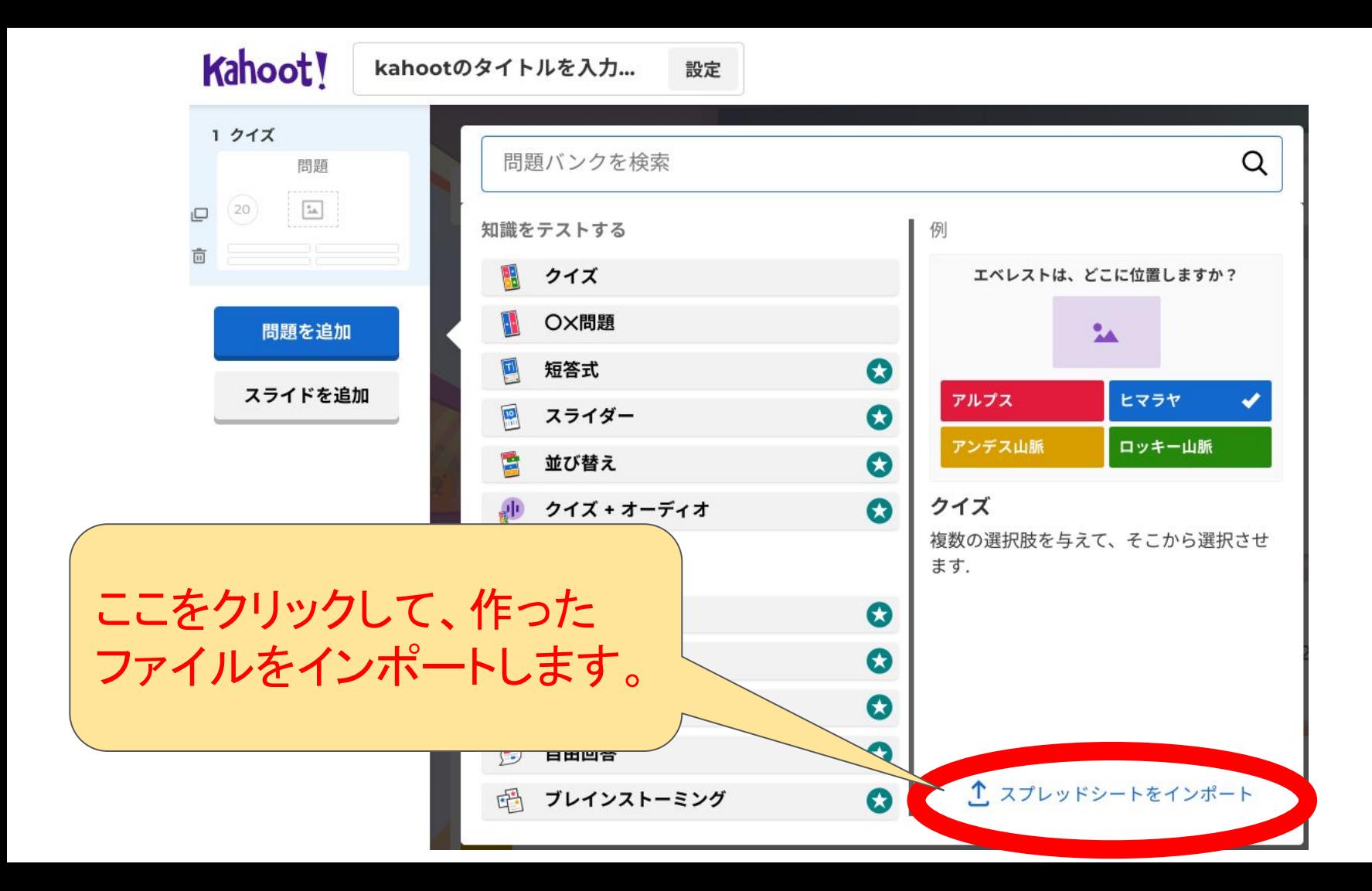

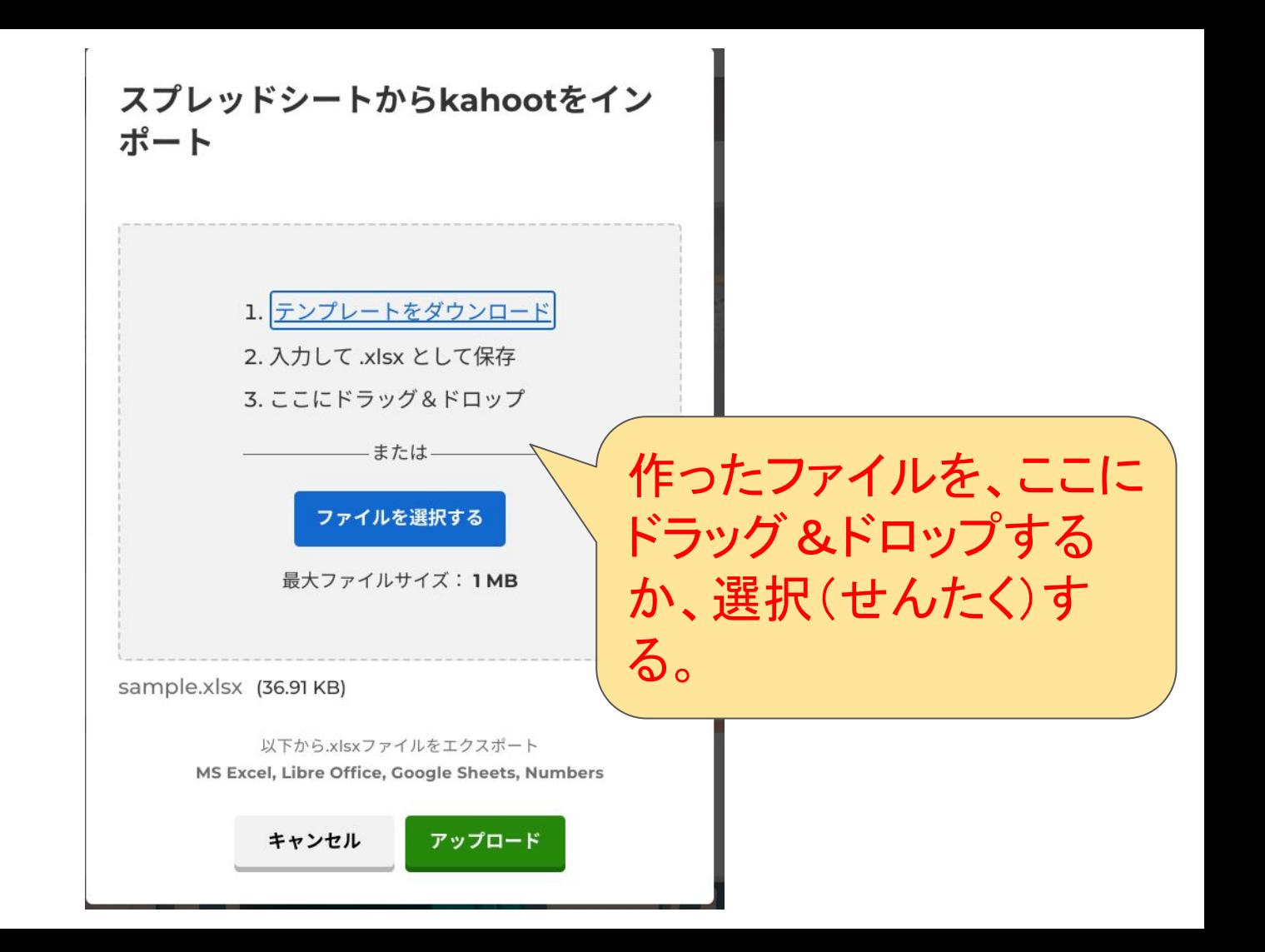

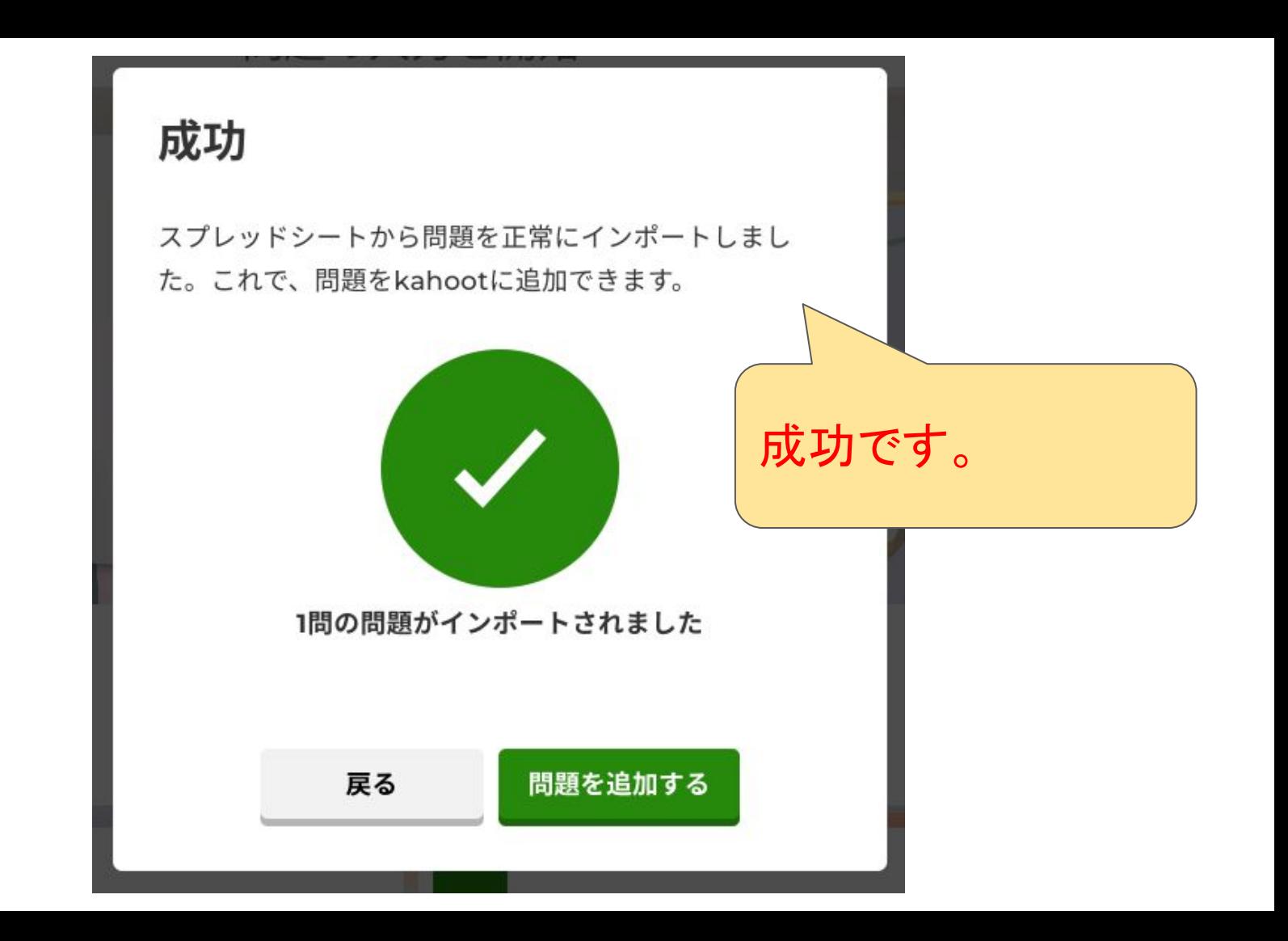

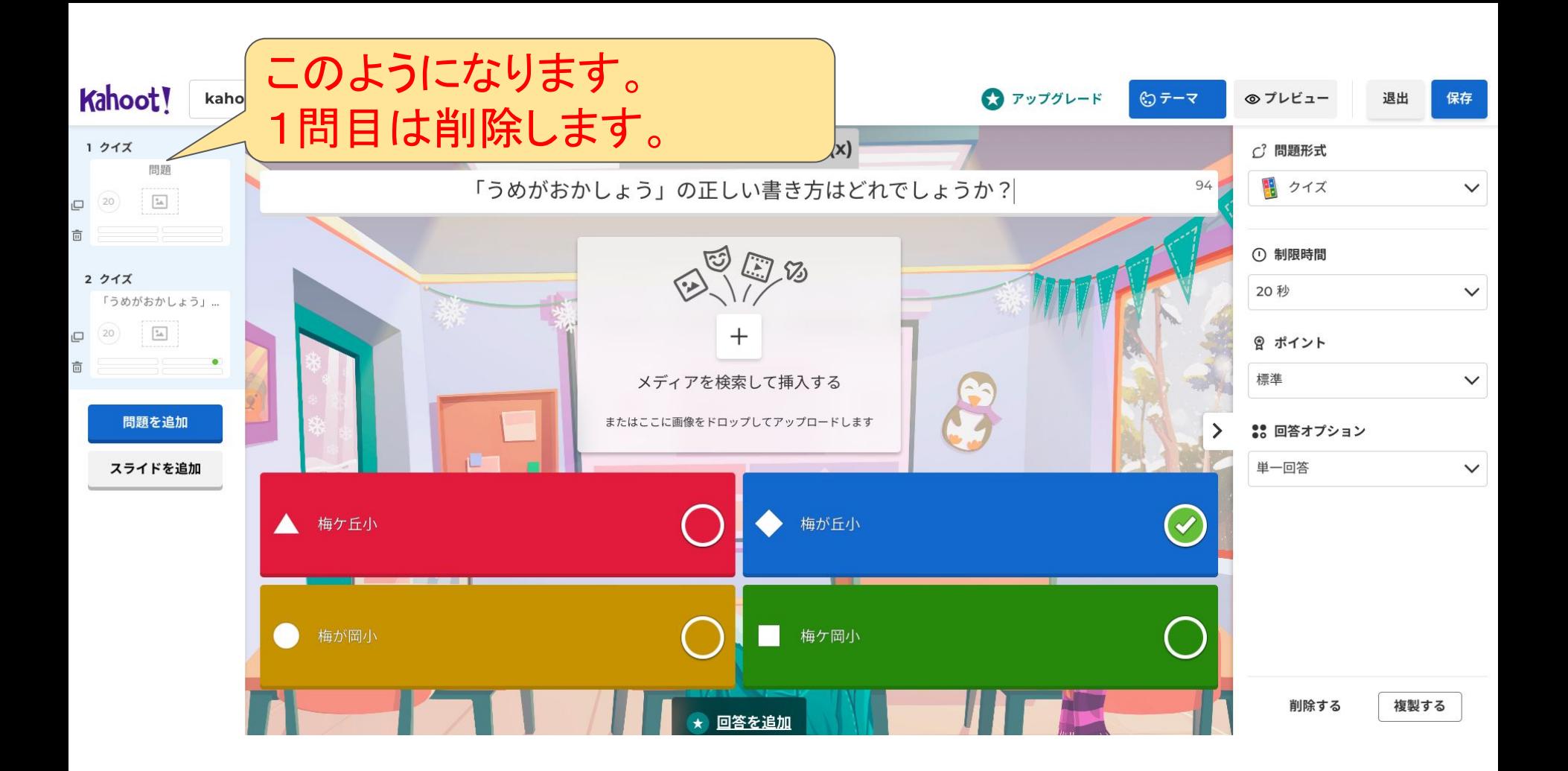

※参考にしたサイト

● 梅が丘小学校HPより<sub>(閲覧数を見よ!)</sub>

[https://www.magokoro.ed.jp/umegaoka-e/v](https://www.magokoro.ed.jp/umegaoka-e/viewer/info.html?id=1725)

[iewer/info.html?id=1725](https://www.magokoro.ed.jp/umegaoka-e/viewer/info.html?id=1725)

## その他

- テンプレートを使うことで、簡単(かんたん)に問題を作ることができます。
- クロムブックだけで問題なく作れます。マイクロソフトエクセルがなくても、全く問題あ りません。
- 問題の文字数は120文字、答えが75文字となっていますが、これは英数の場合な ので、全角日本語の場合、その半分程度になります。
- 制限時間は、半角数字で入れます。5,10,20,30,60,90,120,240のどれかにしま す。
- 正解の番号は、少なくとも一つ設定します。
- 細かい修正や画像の挿入もできます。